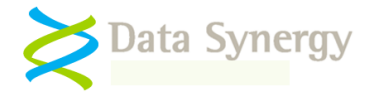

# **PowerMAN/MON Quick Start Guide (Standalone Deployment)**

April 2023

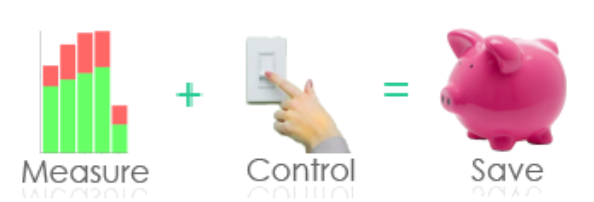

#### **Overview**

PowerMAN Power Manager is an advanced software product giving organisations of all sizes a simple and effective solution to manage PC running costs and to monitor PC asset utilization. PowerMAN complements the built-in power management features of Microsoft Windows® to provide:

- **Comprehensive, centralised, configuration of PC power management**
- **Multiple advanced power management features, beyond those available in Windows alone**
- **Web-based, enterprise-wide reporting of PC assets, utilization and running costs**

PowerMAN's innovative approach allows PC power features to be simply managed using familiar Windows tools. This dramatically reduces implementation time and delivers rapid results. PowerMAN's unique webbased [reporting](https://www.datasynergy.co.uk/demo.aspx) system allows both IT and non-IT staff to monitor progress and identify areas for improvement. The software is available in two editions – PowerMAN and PowerMON. Both editions have the same installation files.

This **Quick Start Guide** is intended to give System Administrators all of the information necessary to install the software in monitoring-only mode on a standalone PC and configure it using **Local Group Policy**. A similar technique can be used to perform a network-wide deployment using **Domain Group Policy**. The **PowerMAN Administrators Guide** provides a full product reference and includes walk-through installations using Domain Group Policy, Microsoft Intune, SCCM, Novell ZENworks and RM Community Connect. Variations of the technique can be used with other deployment products.

#### **Prerequisites**

PowerMAN is supplied with two core files. These are the only files you need to perform an installation:

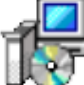

PowerMan Setup.msi Vindows Installer Package

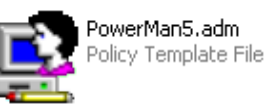

**PowerMAN Setup.msi** contains the PowerMAN program in a deployable form. This may be installed manually or via Windows Group Policy, SCCM, Intune or similar.

**PowerMAN5.adm / PowerMON5.adm** is an Administrative Template that is loaded onto the Windows Server and used to configure the PowerMAN software. An **ADMX** file is also provided for use on Windows 2008 and later servers and Microsoft Intune. The features available in both are identical.

PowerMAN reporting requires just three customer specific settings. These are the only settings required to use PowerMAN for basic power management monitoring using the Data Synergy cloud (hosted) platform:

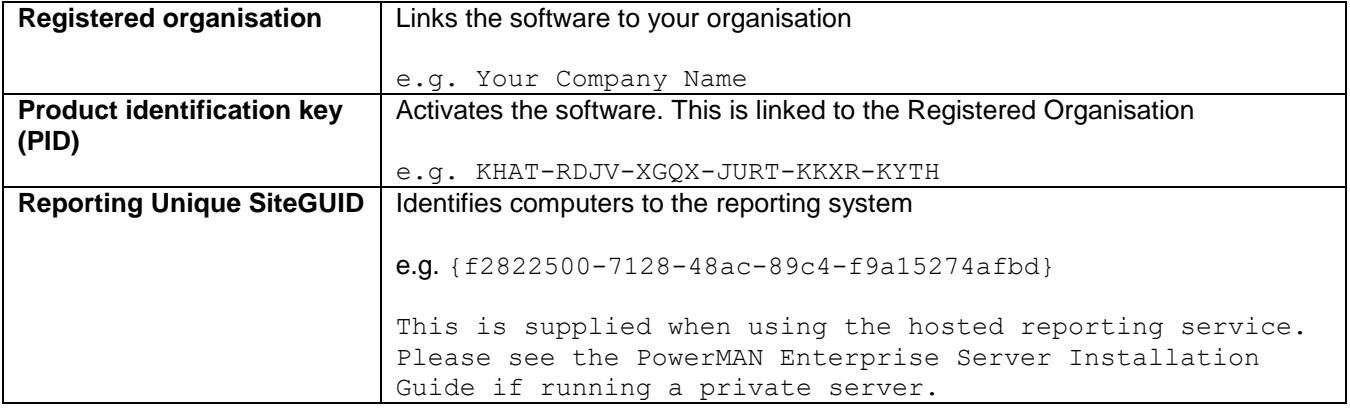

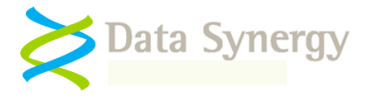

## **Single PC Installation / Local Group Policy with reporting**

PowerMAN is designed for central installation to a large number of networked PCs. However, sometimes it is desirable to configure PowerMAN on a standalone computer. This technique presented below is ideal for initial product investigation before a full roll-out. A very similar technique can be used for a network based deployment using Domain Group Policy, SCCM, Intune or similar.

To configure PowerMAN on a single PC proceed as follows:

- 1. Use the **GPEDIT.MSC** command to launch the **Local Group Policy Editor**
- 2. Navigate to the **Computer Configuration / Administered Templates**, right click and select **Add/Remote Templates:**

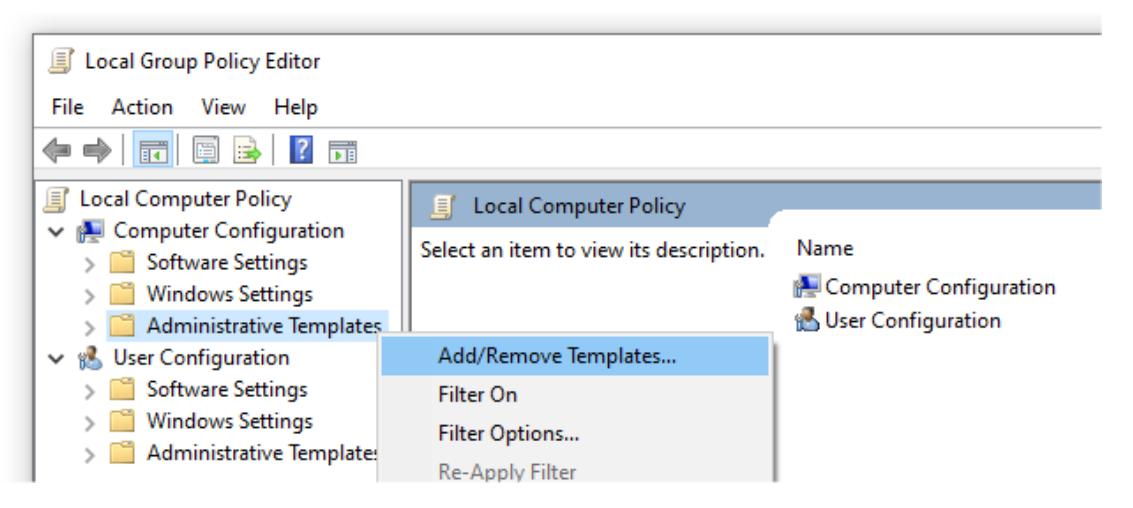

- 3. Click **Add,** locate the supplied **PowerMAN5.adm** or **PowerMON5.adm** file and then click **Close**. (Please see the Administrators Guide for instructions on using the alternative ADMX template).
- 4. Expand the tree to locate the **Administrative Templates / Classic Administrative Templates** section.
- 5. Select the **PowerMAN Power Management** section:

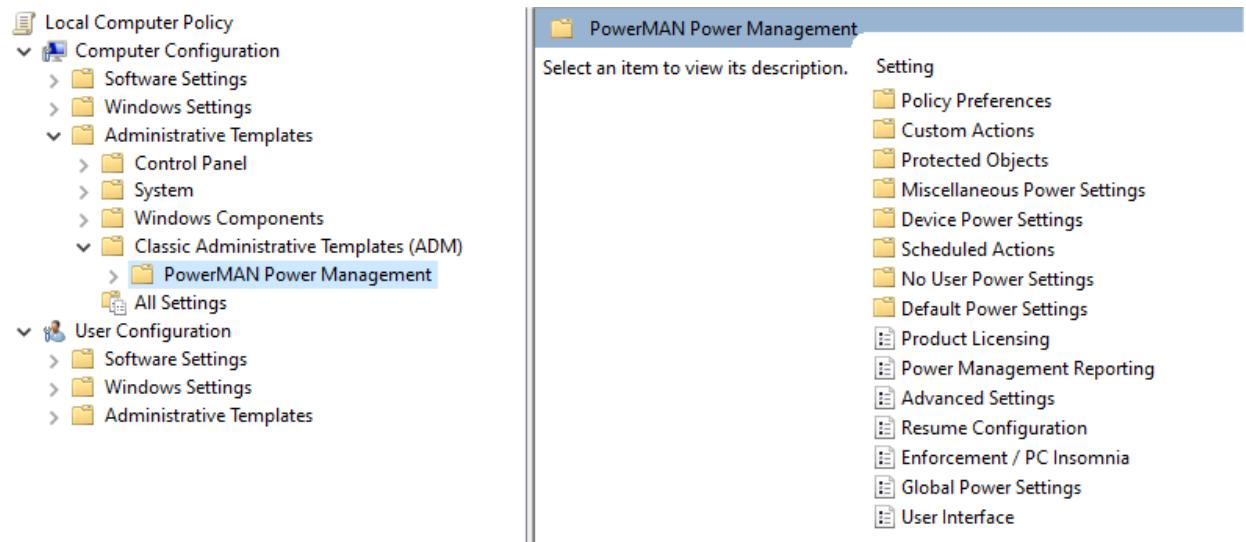

- 6. The right-hand pane displays a list of the available policy categories
- 7. Select **Product Licensing**, right click and select **Properties**
- 8. Select **Enabled** and carefully enter the **Registered Organisation** and **Product Key (PID)** supplied with the software and then click **OK**

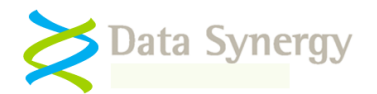

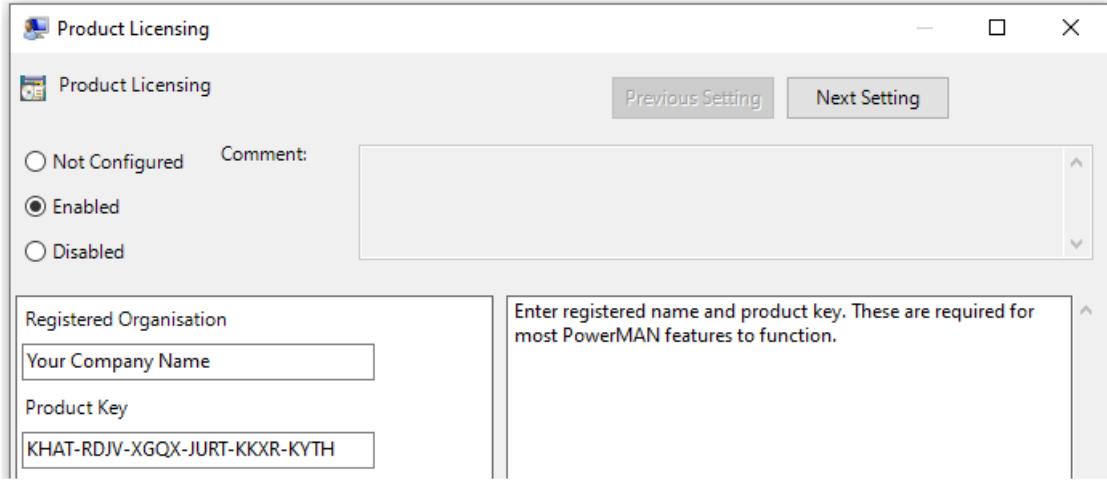

- 9. Select **Power Management and Monitoring**, right click and select **Properties**
- 10. Select **Enabled** and enter the supplied **SiteGUID**.
- 11. Carefully enter the reporting setting including the {brace} characters. For the cloud platform, these are:

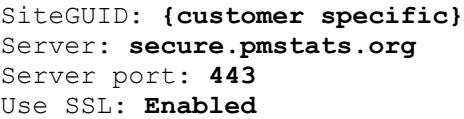

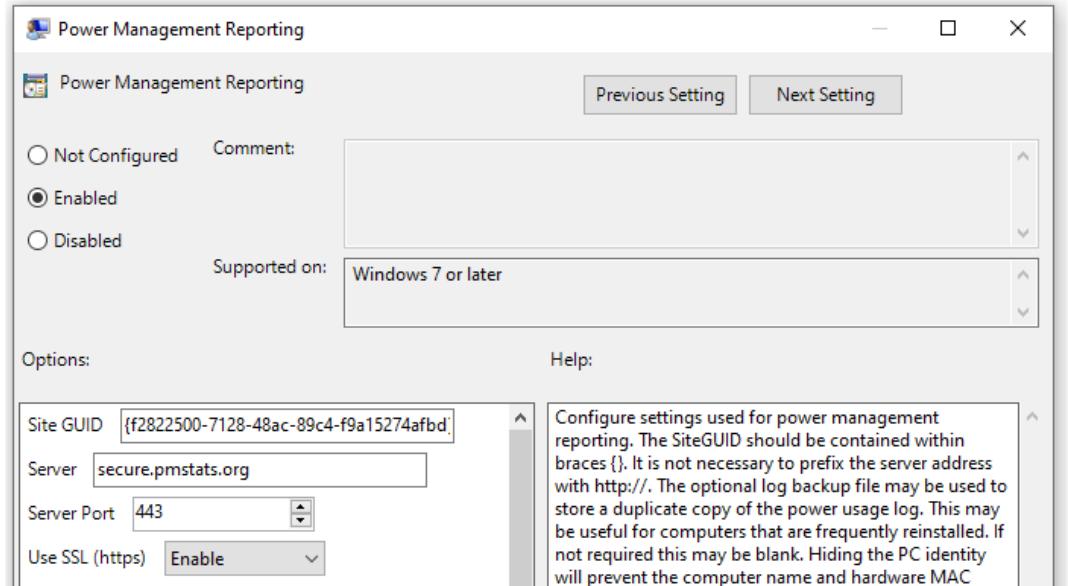

- 12. Close the **Group Policy Editor**
- 13. Locate the **PowerMAN Setup.MSI** file and double click on it. Follow the on-screen instructions to manually install the PowerMAN client software:

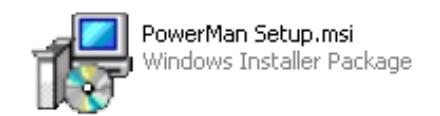

14. Reboot the PC, open a command prompt and confirm the PowerMAN software is running with the command:

POWERMAN STATUS

15. Check the reporting platform to confirm the computer (name) has registered

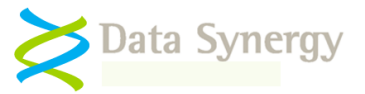

**PowerMAN/MON will start to record anonymous power activity information immediately. This will be available on the reporting platform the following day.**

You can use this information to monitor your power policy, spot problems and calculate savings.

The PowerMAN reporting process system is designed to have no impact on network performance or other infrastructure. Approximately 0.5KB of data is collected each day for each PC and this is typically uploaded once per day. This upload occurs at a random time and not as soon as the PC is turned on. Small amounts of additional data may also be uploaded more frequently if the "Live" reporting feature is enabled

**The software uploads report information after the close of each day**. Typically, this happens between 00:00 and 03:00 or soon after the next time the computer is powered up. The uploaded information will be visible on the reports within a few seconds. If you install the software today, you can start to review statistics tomorrow.

You can find out more about this process on the Data Synergy website:

<https://www.datasynergy.co.uk/products/powerman/PowerManagerFAQ.aspx>

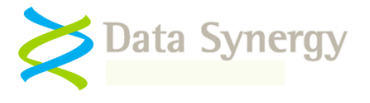

### **About Data Synergy**

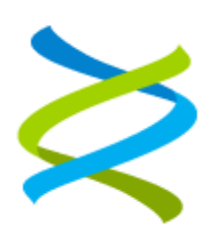

Data Synergy is a British company based in Sheffield. We have over fifteen years' experience developing and supporting software solutions for enterprise PC deployment and management. We do not resell other vendors' products and do all our development, sales and support from our UK base.

Our products have evolved through listening to customer ideas and applying our unrivalled knowledge of PC internals. If you have a suggestion for a new product or feature we would love to talk to you.

**Data Synergy UK Ltd Cooper Buildings Sheffield Technology Parks Arundel Street Sheffield S1 2NS United Kingdom**

**Website: [www.datasynergy.co.uk](http://www.datasynergy.co.uk/) Email[: sales@datasynergy.co.uk](mailto:sales@datasynergy.co.uk) Telephone: +44 (0)8456 435 035**

**Registered in England and Wales Company Number 06682095 VAT Registration GB 939 7559 56**